# STACK を利用した学習支援システム

## 袁 雪 (指導教員:浅本紀子)

## 1 はじめに

インターネットが普及している今日、授業にコンピ ュータを取り入れる学校がますます増えている。初等 中等教育でもカリキュラムに情報の授業が増え、コン ピュータ室が設置されることもごく自然になっている。 この完備したインターネット環境を利用し、従来の対 面型授をいかにより良く改善できるのかが今後の大き な課題である。そのひとつの方法が e-ラーニングであ る。本研究では e-ラーニングを利用する学生の学習を 支援する機能を提案する。

# 2 e-ラーニング

e-ラーニングとは、様々な形の教材をインターネッ ト上で配布する新しい教育方式である。教師と学生に ある程度のコンピュータ知識が必要となることや、導 入する際にコストがかかるなどのデメリットがあるに もかかわらず、約 53 %の国立大学では、e-ラーニング を実行するソフトウェア―ー e-ラーニングシステムを 導入している [1]。さらに、より効率的な学習を求める ため、e-ラーニングと従来の対面型授業を融合した混 合型授業が行われている。

メリットとしては以下のものがあげられる:

- 学習する場所や時間が自由である
- 自分のレベルに合わせた学習プログラムを受ける ことができる
- 教材が多様である
- コンピュータ上に置いてあるので、教材をまとめ て管理しやすい
- 受験者の成績を管理しやすい

 学習目的にあわせた e-ラーニングシステムが多数開 発される中、本研究では Moodle と連携して動作する STACK を使用することにした。

## 3 STACK

STACK とは、2005 年にバーミンガム大学の Sangwin らによって開発されたオンラインテストシステム である。Maxima が数式処理システムとして使われて いる。2007 年に Moodle と連携させた STACK2.0 版 が開発され、2009 年に名古屋大学の中村らによって日 本語化した日本語版 STACK2.0 が完成した [2]。

STACK は、Apache、PHP、MySQL、TtH や Maxima などで構成される。従来のオンラインテストシス テムに比べ、正誤問題、○×問題や選択問題だけでは なく、学生に数式を要求する問題を出題するが可能に なったため、問題の種類がより豊富になった。自動的 に採点され、授業内容の理解度を確認することができ る。

STACK を使ってテストを行う手順は以下のように なっている:

1. 教師側で問題を作成する:数式処理システムに Maxima が使われているので、問題を作成する際 に、Maxima の数式入力書式に従って入力する必 要がある。さらに、異なるパターンの不正解に応 じて返すフィードバックや禁止ワードなどを設定 する。

- 2. 問題を受験する:学生がコースに登録し、テスト に含まれる問題を一問ずつ解いた後に保存して送 信する。
- 3. 正誤判定:(教師側 − 学生側=0) となるかどうか を判断する。しかし、例えば $\int_a^b (x-a)(x-b)dx$ という問題に対し、正解の $\frac{1}{6}(\bar{b}-a)^3$  ではなく、  $\int_a^b (x-a)(x-b)dx$  を送ると、(教師側 – 学生側 =0) となり、不正解を正解として判断してしまう 可能性がある。このようなことを防ぐためには、 先ほどの禁止ワードを  $\int_a^b$  に設定する必要がある。

### 4 研究目的

STACK を使って受験した後、学生側では、受験時 間、受験結果や自分の解答などが見られる。

 教師側では自分のコースを受験した学生の受験結果 が見られる。さらに、STACK にどの学生がいつ、ど こで間違ったのかを表すレポート機能があるため、学 生の傾向を掴め、適切な指導を行うことができる。指 導する側に立つ教師にとって使いやすい e-ラーニング システムと言える。

 そのため本研究では、STACK を受験する側に立つ 学生に着目した。勉強意欲が低下すると懸念する中、 学生の成績を分析してアドバイスを与え、意欲を向上 させることを目標とし、以下の機能を考えた。

#### テストの全体成績を確認する機能

本来教師側でしか見れないコース内の平均点を 学生にも見せ、自分のレベルを把握することがで きる。

#### 苦手分野を表示する機能

学生が受験したテストの中から成績の良くないテ ストの分野と似たテストをすすめる。

## 複数の受験結果の一覧を表示する機能

テストを繰り返して受験した結果をまとめてグラ フに表示する。成績のアップを実感できる。

## 5 研究内容

上で述べた機能を実現するため、Moodle 側で保存 されているデータをテーブル形式で受け取り、SQL 文 を用いて実行した。主に使用したテーブルは以下の4 つである。

- 1. mdl-quiz:教師が作成したテストの ID、コース名、 テスト名などのテストに関する情報が入っている。
- 2. mdl-user:登録した学生の ID、名前、受験結果な どの情報が入っている。
- 3. mdl-quiz-grades:ID、クイズ ID、ユーザ ID や学 生の得点などの情報が入っている。

4. mdl-quiz-attempts:ID、クイズ ID、ユーザ ID や 学生が毎回受験したテストの得点などの情報が 入っている。

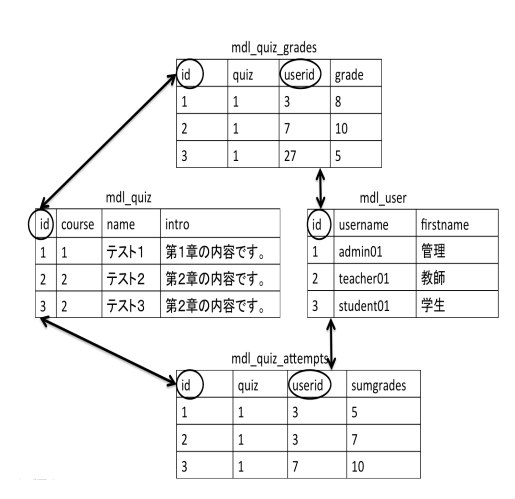

図 1: 各情報が保存されているテーブル

## 5.1 テストの全体成績を確認

学生が今まで受験した自分のテストの結果 (昇順) と ともに、本来では教師側でしか見れないコース内の平 均点が表示され、得点の低いテストをもう一回受験す るようとすすめる。さらに、すべてのテストにリンク が張られているので、どのテストでも再受験が可能で ある。ここでは、mdl-quiz、mdl-grades と mdl-user の 3つのテーブルを使用した。

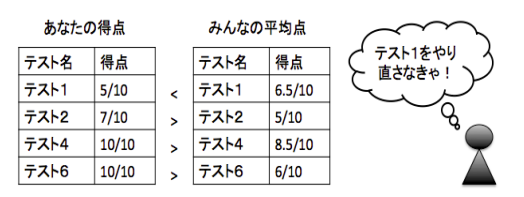

図 2: 自分の得点と平均点を比較

#### 5.2 苦手分野の表示

教師が問題を作成する際に、テストの名前とテスト の説明 (イントロダクション) を入力する欄がある。イ ントロダクションの部分に問題の説明を書き、最後に 決められた符号 (例えば@マークなど) の後にこのテス トの分野を書いてもらう (例:このテストは教科書の 第1章に関するテストです。がんばってください。@ 逆行列、連立方程式)。符号の後に書かれた文字をこの テストの分野として認識する。

 次に学生が受験したテストの中から、得点の最も低 いテストを選び出す。この選ばれたテストのイントロ 部分に何の分野が書かれているのかを認識し、それと 似たような分野を含むテストをもう一度受験するよう とすすめる。ここでは、mdl-quiz、mdl-user と mdlquiz-grades の3つのテーブルを使用した。

 さらに、問題を作成する際に、係数をランダムに表 示する設定ができる。そのため、同じテストでもアク セスするたびに係数が変わり、テストを繰り返して受 験することによって苦手分野の克服につながると考え

られる。

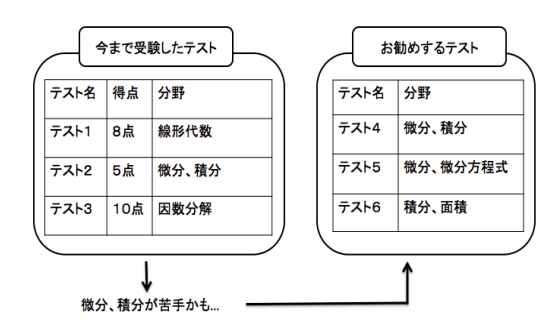

図 3: 分野が似ているテストを表示

## 5.3 複数の受験結果の一覧を表示

同じテストを何回も受験した得点をまとめて配列と して保存し、JpGraph を使って棒グラフに出力する。 ここでは、mdl-quiz、mdl-user と mdl-quiz-attempts の3つのテーブルを使用した。成績アップを実感する ことができ、勉強意欲の上昇が期待できる。

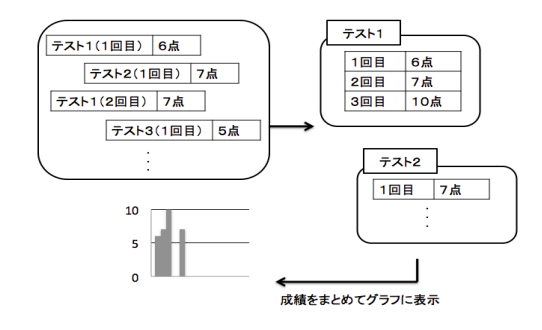

図 4: グラフを表示

## 6 まとめと今後の課題

STACK はまだそれほど知られていないが、数学を よく使う理工系の学生にとっては便利なオンラインテ ストシステムだと考えている。e-ラーニングシステム を用いた学習には上で述べた利点があるが、自主性が 問われ、モチベーションの維持が難しいため、本研究 では学生が少しでも意欲的に学習に取り込むための機 能を3つ提案した。今後はデータベースを十分に利用 できる機能をさらに実装し、その効果を評価していく 予定である。

### 参考文献

- [1] 特定非営利活動法人日本イーラーニングコンソ シアム編:e-ラーニング白書, 東京電機大学出版局, 2008/2009 年版
- [2] 中村泰之:数学 e-ラーニング, 東京電機大学出版局, 第1版, 2010
- [3] Ja STACK.org:http://ja-stack.org
- [4] 濱岡美郎:Moodle を使って授業する, KAIBUNDO, 第2版, 2010